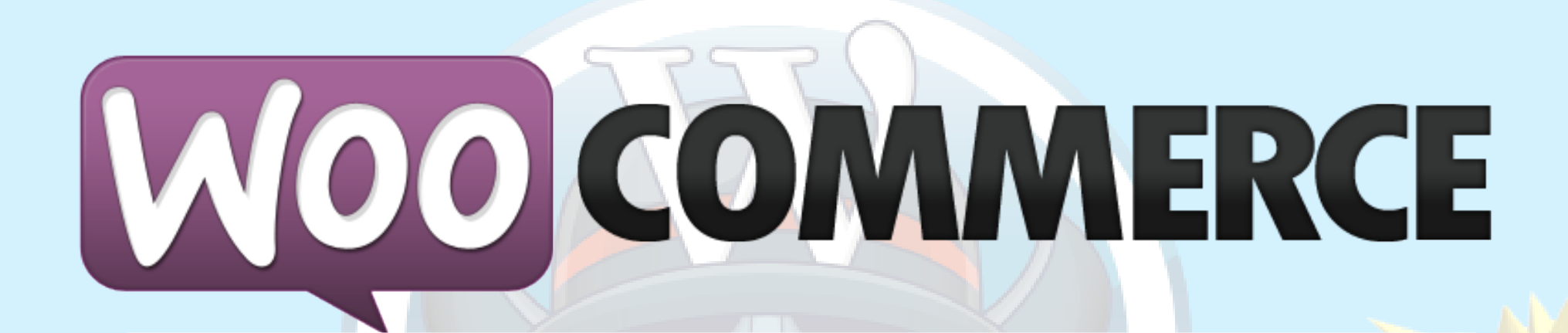

# Advanced performance optimizations

### By Peter Elmered

@pelmered Optimal Norge AS

### About me

### Peter Elmered

E-commerce / Web Developer at Optimal Norge (Mostly Magento, Wordpress & WooCommerce) optimalnorge.no

Plugin developer

Big Wordpress and open source fan

Twitter & GitHub: pelmered

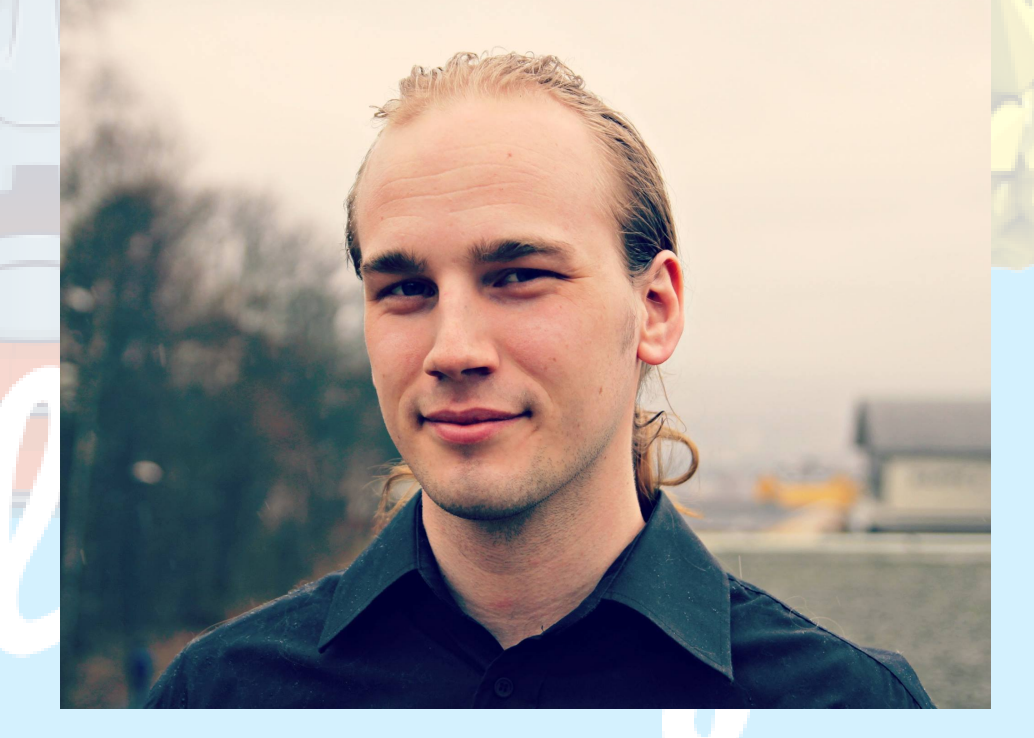

BTW: Oslo is a great place to live and work with web development Contact me if you are interested. I'll help you get settled in.

# **AGENDA**

### Performance Why? And **How?**

**CON** 

# Why should I care about performance?

### Why should I care about performance?

- User experience
- Conversion
- SEO
- Etc....

### What makes a website REALLY fast?

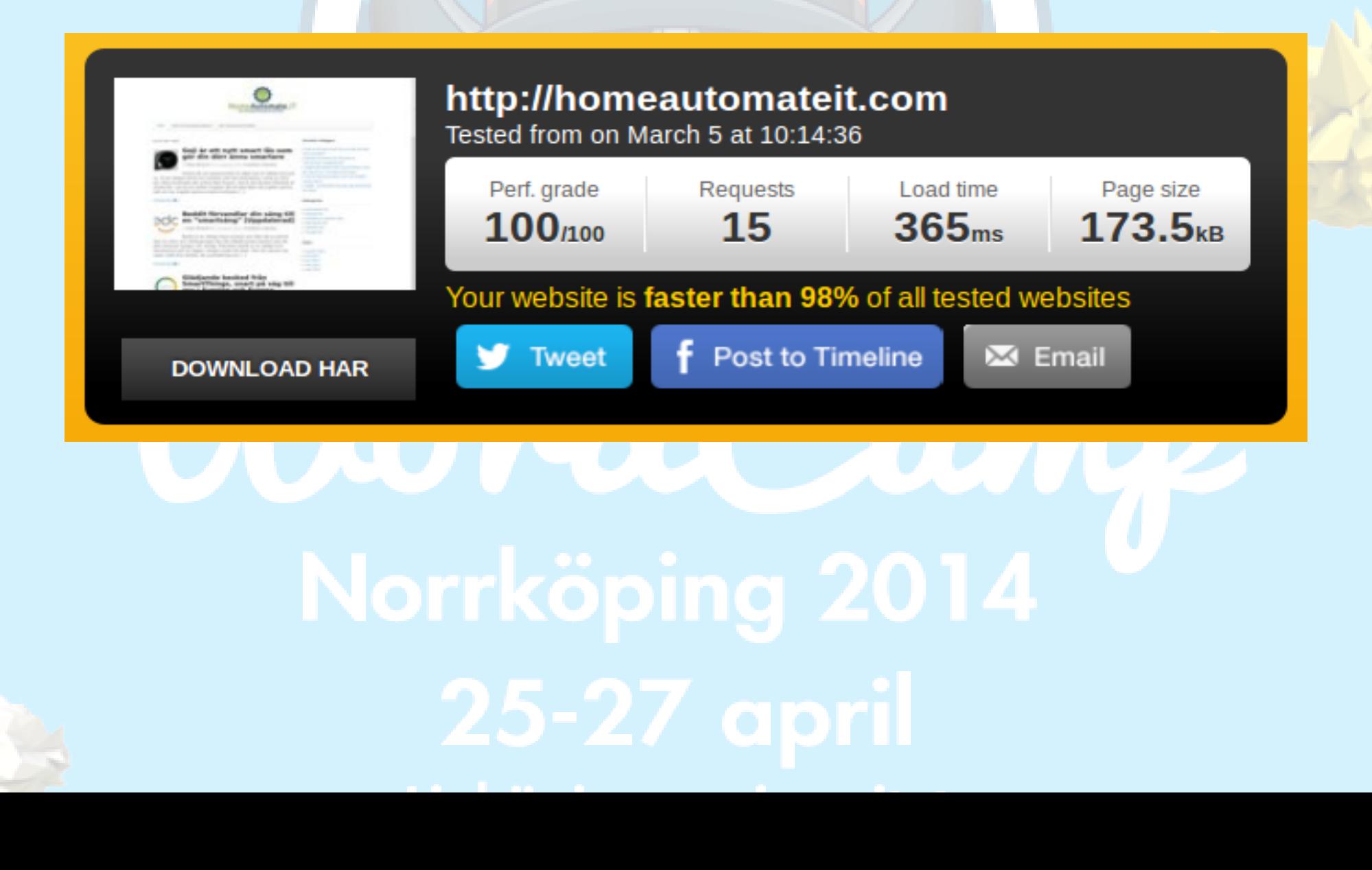

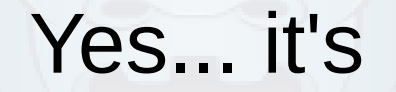

# CACHING!

## What is cache?

To store frequently accessed data in a faster storage medium for faster access

Or to temporarly store data in a precomputed format that is faster to read or use

The important thing is:

### It speeds things up.

### Some principles of caching on the web

- Cache everything that is possible to cache (should probably be everything in one way or an other)
- Cache where it's fast for the user to access
	- Close to user (low latency)
	- On fast storage mediums
		- RAM is fast, HDD... not so much.
	- Store the data that requires as little processing as possible
		- Faster and saves server resources

# Typical types of cache for a WP site

- Browser cache
- Opcode cache
- Object cache
- Database cache
- Database engine cache(query cache, buffer pool etc.)
- Full page cache (Generated HTML)

## Full page cache

- Saves the generated pages(HTML)
- Serves subsequent request to the same page from cache
- Expires after a set time (TTL) or when you update a post.

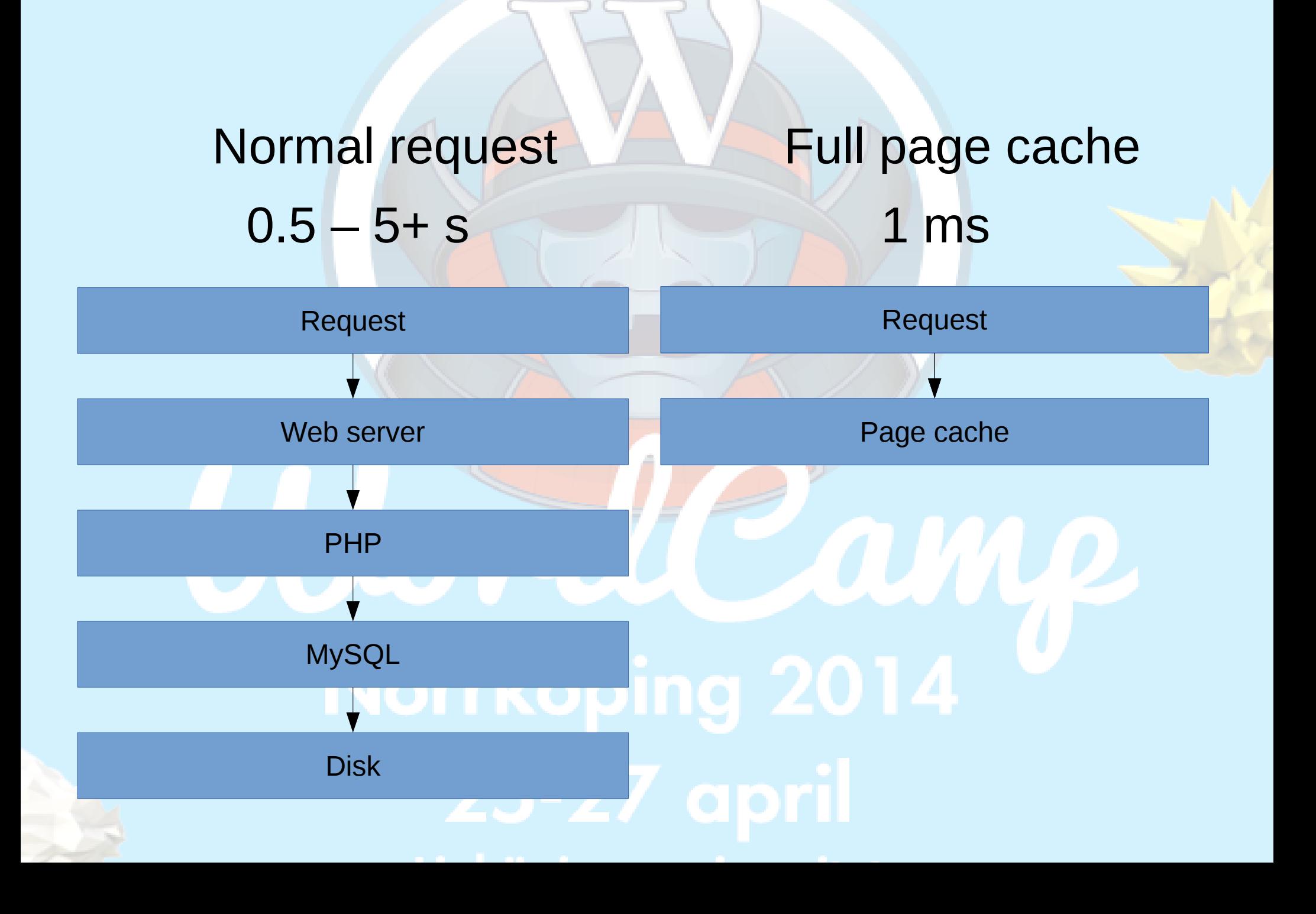

# That was easy!

Just use page cache for everything

# Right...?

## Well... Almost

This is where it starts to get a bit more complicated

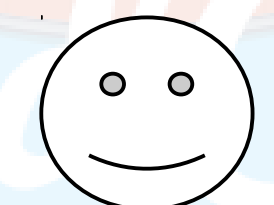

# The problem with e-commerce sites

and other sites with user specific content

• You can't serve the exact same HTML to every customer

- Carts
- Login / user details
- Personalized content

# The problem with e-commerce sites

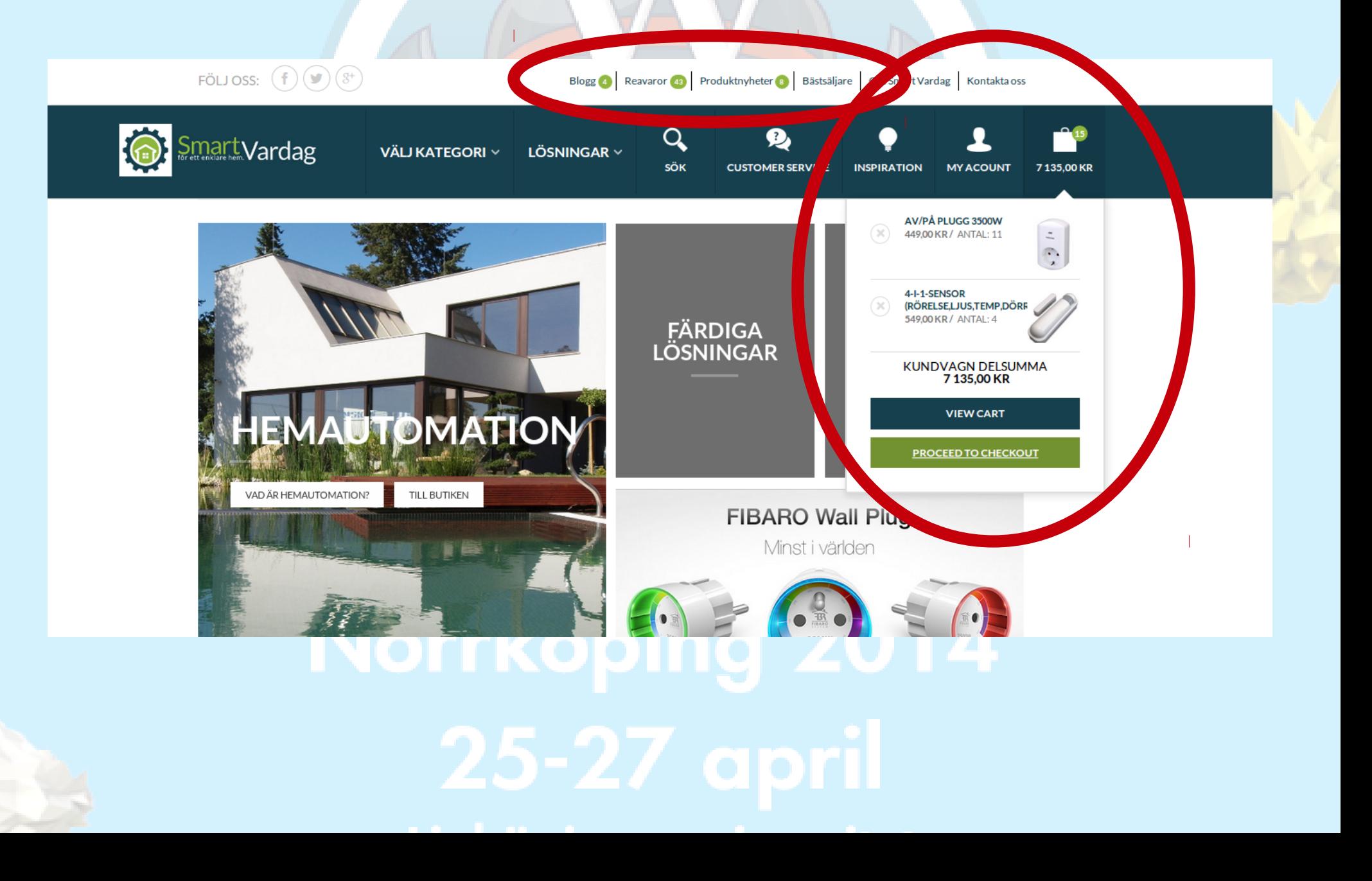

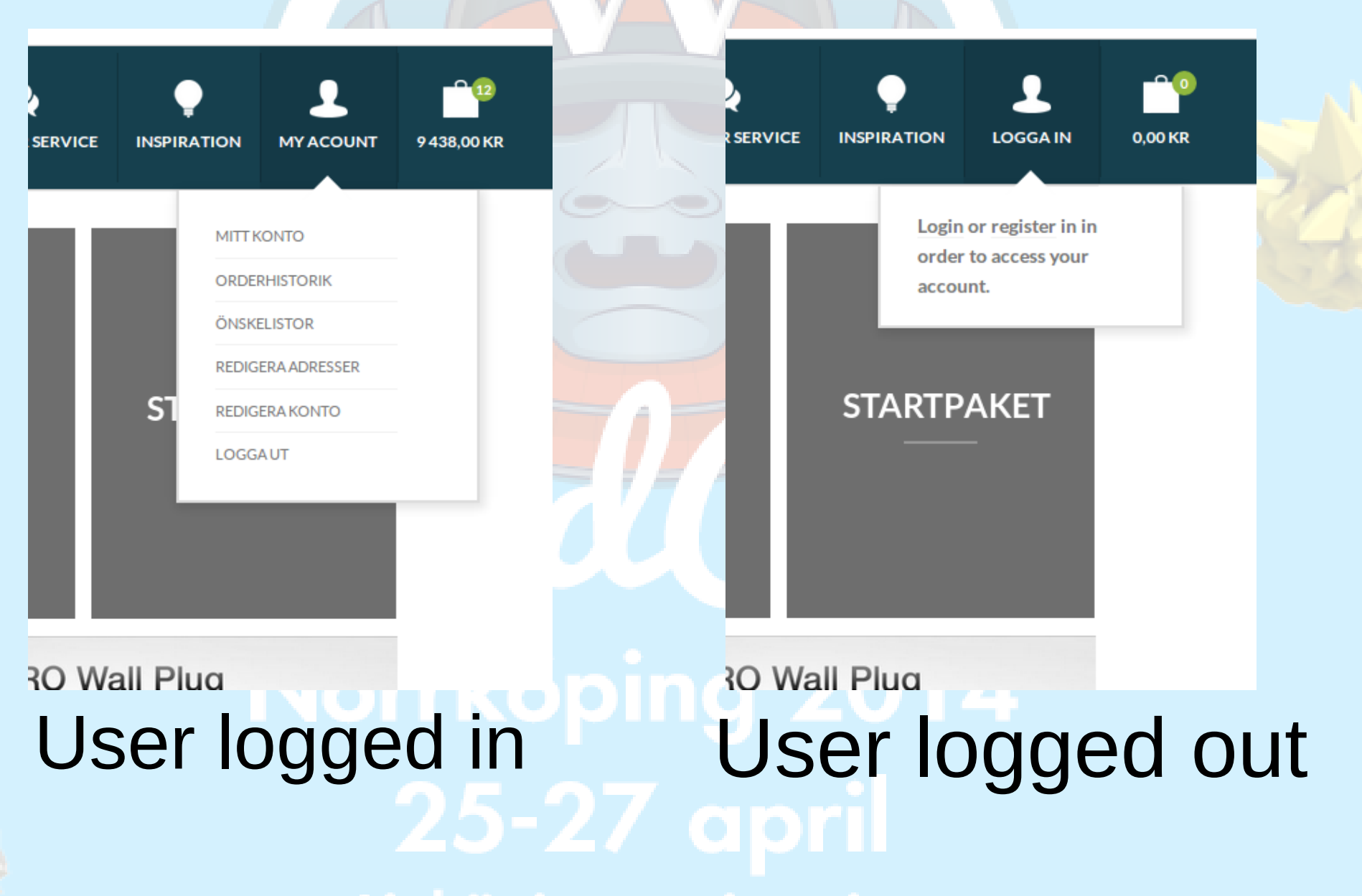

### WooCommerce fragments to the rescue!

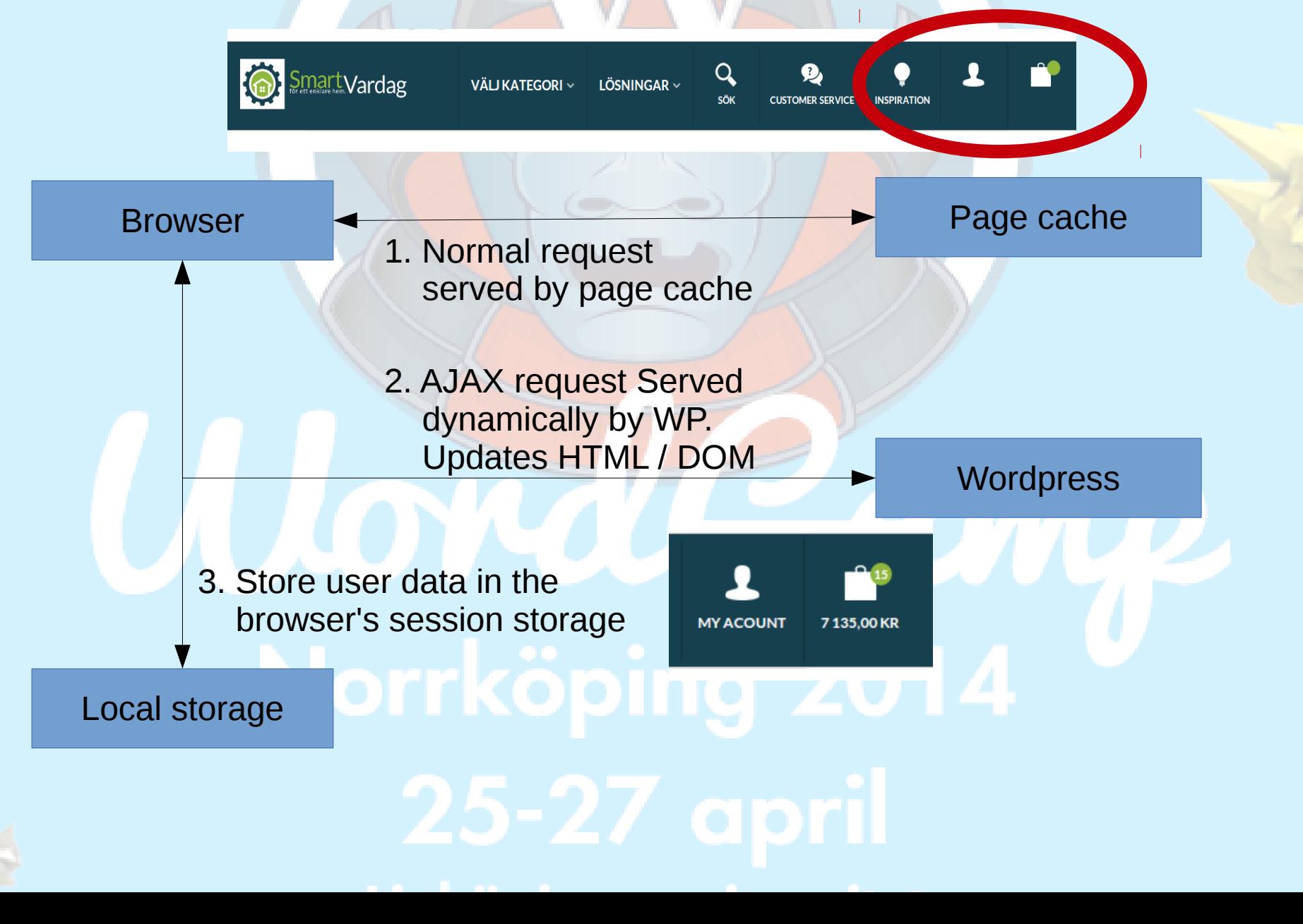

## WooCommerce fragments

- AJAX request first page load of the session
- Loads user content straight from session storage in the browser for any subsequent page loads
- This is done in milliseconds after document.load() event and will not be noticable in most cases<br>Normal Coloring 2012

### WooCommerce fragments

- Included in WooCommerce by default
- Easy to use

```
<?php
add filter('add to cart fragments', 'my cart fragment');
function my cart fragment( $fragments ) {
        global $woocommerce;
        ob start()75
        <!-- Dynamic Cart HTML -->
        <?php
        $fragments['#header-cart'] = ob get clean();return $fragments;
ł
```
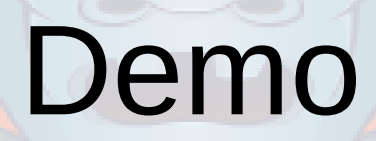

Word

## Session storage

- Browser support. All major browsers including IE8+.
- Covers more than 90% of the internet users.
- For unsupported browsers there will be an AJAX-request for every page load.

# Typical load times

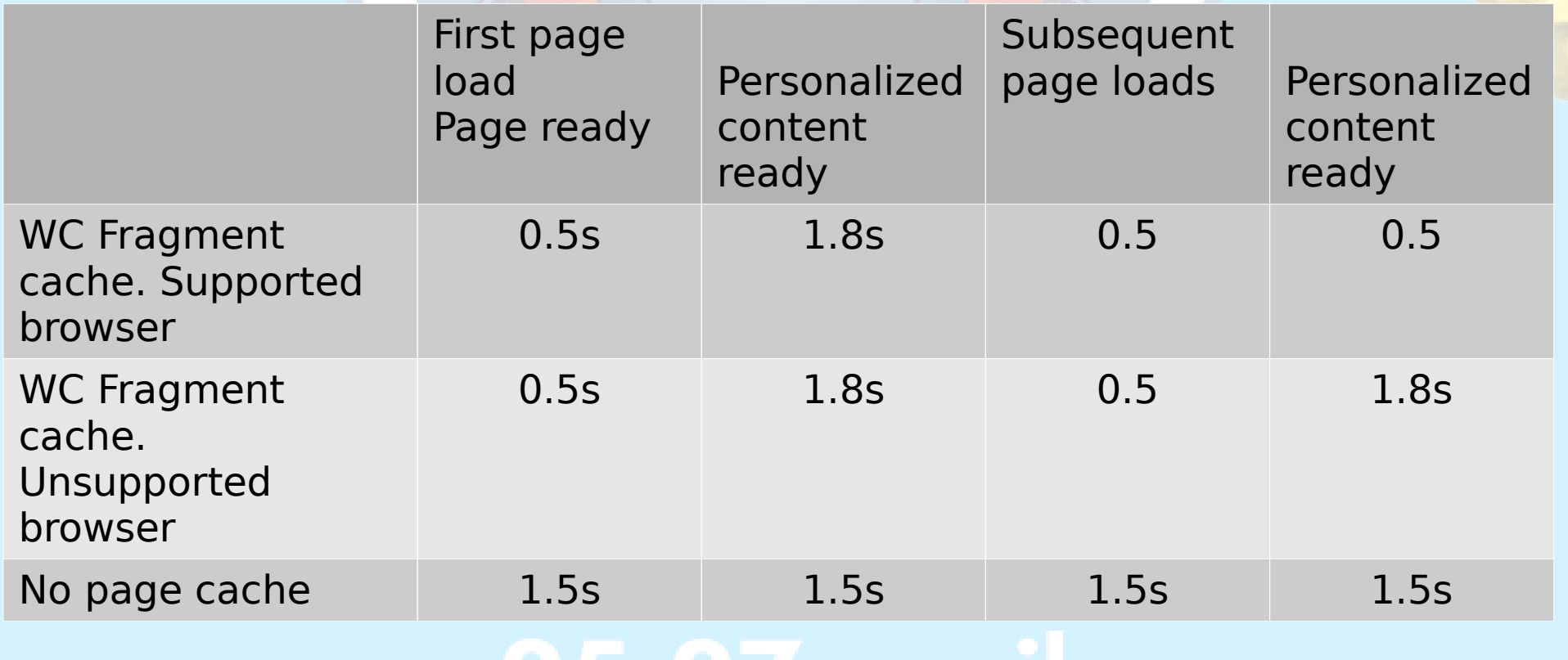

### Server performance and scalabilty

- Reduces server load greatly.
	- Instead of generating the full page for every request the server only need to generate selected parts once per session or on change.

• Easier and cheaper to scale.

### Full page cache purging With Nginx

- For purging the page cache when you save or publish a post you need two things:
	- the Nginx helper plugin <https://wordpress.org/plugins/nginx-helper/>
	- This Nginx module [https://github.com/FRiCKLE/ngx\\_cache\\_purge](https://github.com/FRiCKLE/ngx_cache_purge)

# Cache is only fast when its warm...

**ULITY CONNECT** 

### Cache is only fast when its warm

- Use a script to crawl you site to keep important pages in cache
- I use a modified version of Ramon Fincken's (MijnPress.nl) plugin "Warm Cache"
	- I will see if I can submit a pull request to this plugin. Otherwise I will just publish my code on GitHub.

<http://wordpress.org/plugins/warm-cache/>

### Don't forget to prevent this request from being cached

```
Nginx
if ($arg warm cache != "") {
    set $skip cache 1;
```

```
location \sim .php$ {
```
fastcgi cache bypass \$skip cache; fastcgi no cache \$skip cache;

## Some additional performace tips

Word

### Change DB Engine to InnoDB

- Much better performance, especially if you have a lot of writes
- Increase InnoDB buffer pool Should be able to fit most of the database in the pool (Buy more RAM!)
- The only major drawback compared to MyISAM is the lack of full text index (effects search performance) Can be solved by adding software like Solr or ElasticSearch or 3rd-party serivices like loop54.com

### Do not use bad plugins

- Find bad or misbehaving plugins
	- Divide and conquer
	- P3 Plugin Performance Profiler
	- Profiling tools like Xdebug or New Relic
- Remove plugins that isn't used
- Many plugins can be replaced by smal code snipets or by external tools

## Handling images

- Lossless compression of images on upload
	- EWWW Image Optimizer <https://wordpress.org/plugins/ewww-image-optimizer/>
- Are your clients uploading images straight from the camera?
	- Resize them to a sane size automatically with **Imsanity** <http://wordpress.org/plugins/imsanity/>

# Questions?

This presentaion will be available later I will also publish my Nginx config files

@pelmered / Optimal Norge AS